m [www.okoshazak.hu](http://www.okoshazak.hu/) [contact@okoshazak.hu](mailto:contact@okoshazak.hu) \+36309442538

# Használati utasítás

# Gosund SP112 intelligens aljzat

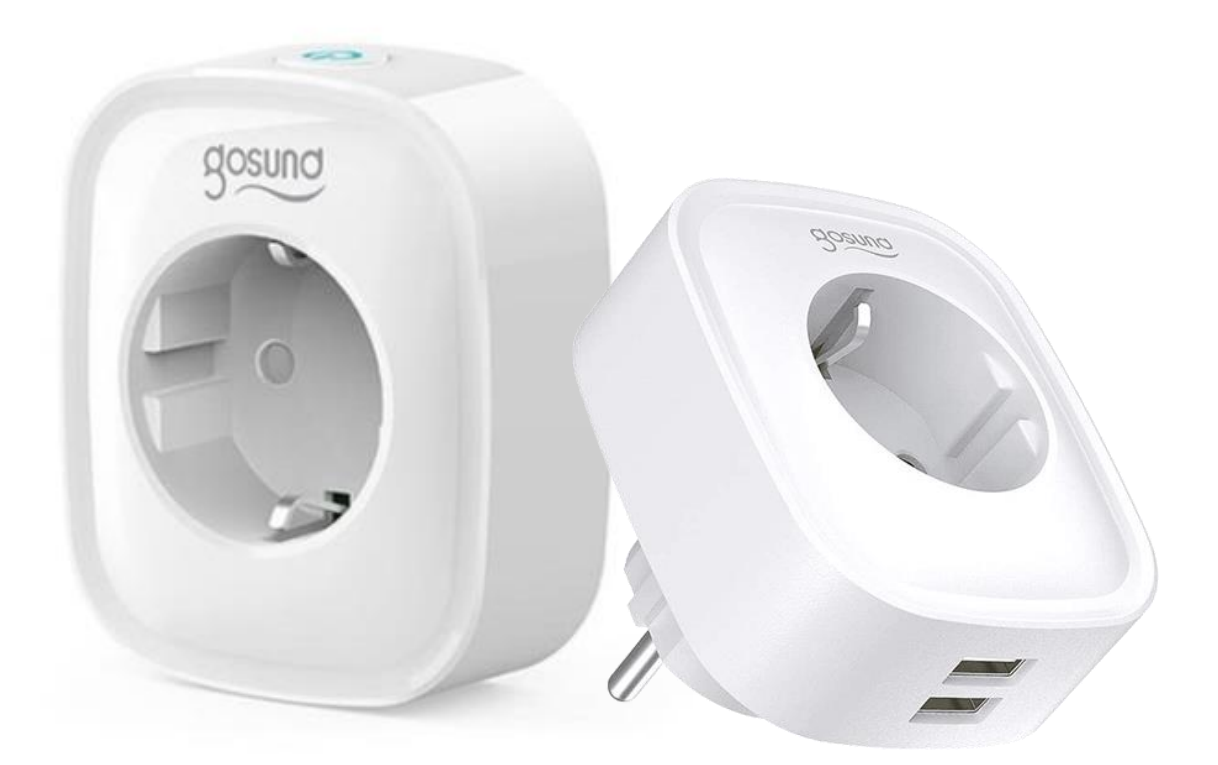

# Leírás:

A Gosund SP112 intelligens aljzat a Smart Life mobilalkalmazáson keresztül távolról vezérelhető, és olyan hasznos funkciókkal rendelkezik, mint: programozás, időzítő és energiafogyasztás figyelése. Maximális teljesítménye 3600 W, két USB bemenete

pedig 2,1 A. Az alkalmazáson belül is beállítható és vezérelhető az Amazon Alexa hangasszisztensek és a Google Assistant segítségével.

#### Műszaki adatok:

Márka: Gosund Tápellátás: 220V-240V AC (50 / 60Hz) Névleges áram: 16A (max.) Maximális teljesítmény: 3600W USB port kimenet: DC 5V / 2.1A összesen Csatlakozás: WiFi WiFi protokoll: IEEE 802/11 b / g / n 2,4 GHz Névleges áram: 16A Felhasználás: belső Anyaga: PC (tűzálló) Termék mérete: 67 x 80 x 73 mm

# Technikai paraméterek:

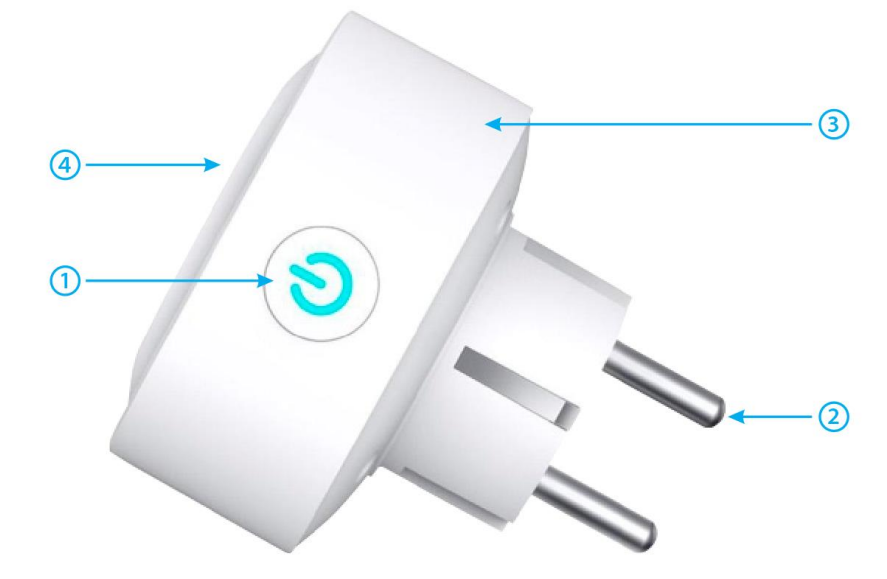

- 1. BE / KI gomb
- 2. Konnektorok
- 3.Tűzálló anyag
- 4. Dugó

#### FIGYELEM!

*Az ON / OFF gomb reset gombként használható. A gomb lenyomásával és nyomva tartásával visszaáll a gyári beállítások.* 

Töltse le és csatlakozzon a Gosund mobilalkalmazáshoz

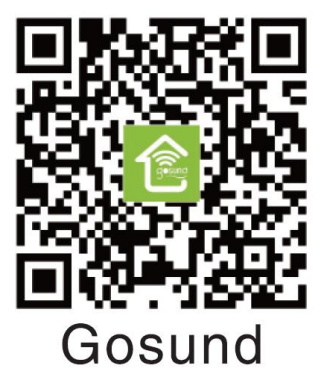

- Az alkalmazás letöltéséhez olvassa be a QR-kódot mobiltelefonjával. iOS rendszer esetén keresse meg az APP Store-t, Android rendszer esetén pedig a Play Áruházban keresse meg a Gosund alkalmazást a telepítéshez. A "Gosund" alkalmazás kompatibilis az iOS 8.0+ vagy Android 4.4+ rendszert támogató eszközökkel.
- Lépjen be a regisztrációs vagy bejelentkezési felületre, írja be a telefonszámot, hogy megkapja az ellenőrző kódot a fiók létrehozásához.

#### A Gosund alkalmazás telepítése

#### *A. Egyszerű mód (ajánlott)*

1. Győződjön meg arról, hogy az aljzat csatlakoztatva van az elektromos hálózathoz. Ezután nyissa meg az alkalmazástGosund, nyomja meg "Eszköz hozzáadása"vagy tovább"+" az oldal jobb felső sarkában, és válassza ki a foglalatot.

2. Nyomja meg és tartsa lenyomva a BE/KI gombot 5 másodpercig, amíg a jelzőfény gyorsan villogni nem kezd.

3. Győződjön meg arról, hogy a jelzőfény gyorsan villog, majd hagyja jóvá az alkalmazásban.

4. Válassza ki a Wi-Fi hálózatot, írja be helyesen a jelszót, majd erősítse meg.

5. Várja meg, amíg a beállítás befejeződik, majd nyomja meg a gombot"Befejezett".

# *B. AP (Access Point) modul*

1. Ha a csatlakozás egyszerű módban meghiúsul, váltson át a következőre AP mód.

2. Nyomja meg és tartsa lenyomva a BE/KI gombot, amíg lassan villogni nem kezd. 3. Győződjön meg arról, hogy a jelzőfény lassan villog, majd hagyja jóvá az alkalmazásban.

4. Válassza ki a 2,4 GHz-es Wi-Fi hálózatot, írja be helyesen a jelszót, majd erősítse meg.

5. nyomja meg"Csatlakozás most"és válassza ki az úgynevezett hotspot hálózatotSmartLife-xxx, majd térjen vissza az alkalmazáshoz.

6. Várja meg, amíg a beállítás befejeződik, majd kattintson a "Kész" gombra.

# FIGYELEM!

Ha a csatlakozás meghiúsul AP módban, ellenőrizze, hogy az útválasztó kétsávose. Ha igen, adja meg az útválasztó beállításait, és ossza fel a 2 sávot, a 2,4 GHz-es és az 5 GHz-es sávot, és csak a 2,4 GHz-es sávhoz csatlakozzon.

# Gosund alkalmazási funkciók

# A. Eszközök

Eszközöket az oldal jobb felső sarkában található "+" gomb megnyomásával adhat hozzá.

#### 1. Nyeremény

Az aljzatok segítségével bárhonnan ki-/bekapcsolhatod a készüléket, amennyiben van internetkapcsolatod, otthonról irányíthatod a készüléket. Koppintson az oldal jobb felső sarkában található ikonra, így módosíthatja az eszköz nevét, vagy akár csoportot is hozhat létre (ha több eszköze van), ami azt jelenti, hogy egyszerre több eszközt is be- vagy kikapcsolhat.

# 2. Szoftver

Programozza be a "lámpa" eszközt, hogy bekapcsoljon, amikor felébred, vagy amikor hazaér. Különböző időpontokban kapcsolja be és ki eszközeit, hogy mások tudják, hogy otthon van, még akkor is, ha távol van.

### 3. Stopperóra

Beállíthatja, hogy az eszköz az Ön által választott időpontban kapcsoljon be vagy ki.

#### 4. Statisztika

Az energiafigyelő funkcióval valós időben ellenőrizheti eszközeinek energiafogyasztási előzményeit.

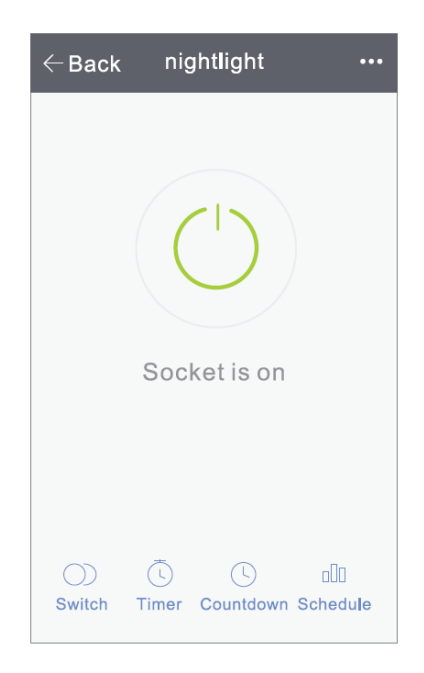

# B. Készítsen jeleneteket

1. Kattintson a jobb felső sarokban található ikonra, hogy jeleneteket hozzon létre az eszközéhez.

2. Az Amazon Alexa vagy a Google Home segítségével átnevezheti eszközét, vagy vezérelheti eszközét.

3. Megoszthatja az eszközt a családtagokkal, vagy létrehozhat egy csoportot az otthonában lévő eszközök vezérléséhez.

4. A jelenetek segítségével kiválaszthatja, hogy eltávolítja-e az eszközt, vagy megadhatja a gyári beállítások visszaállítását.

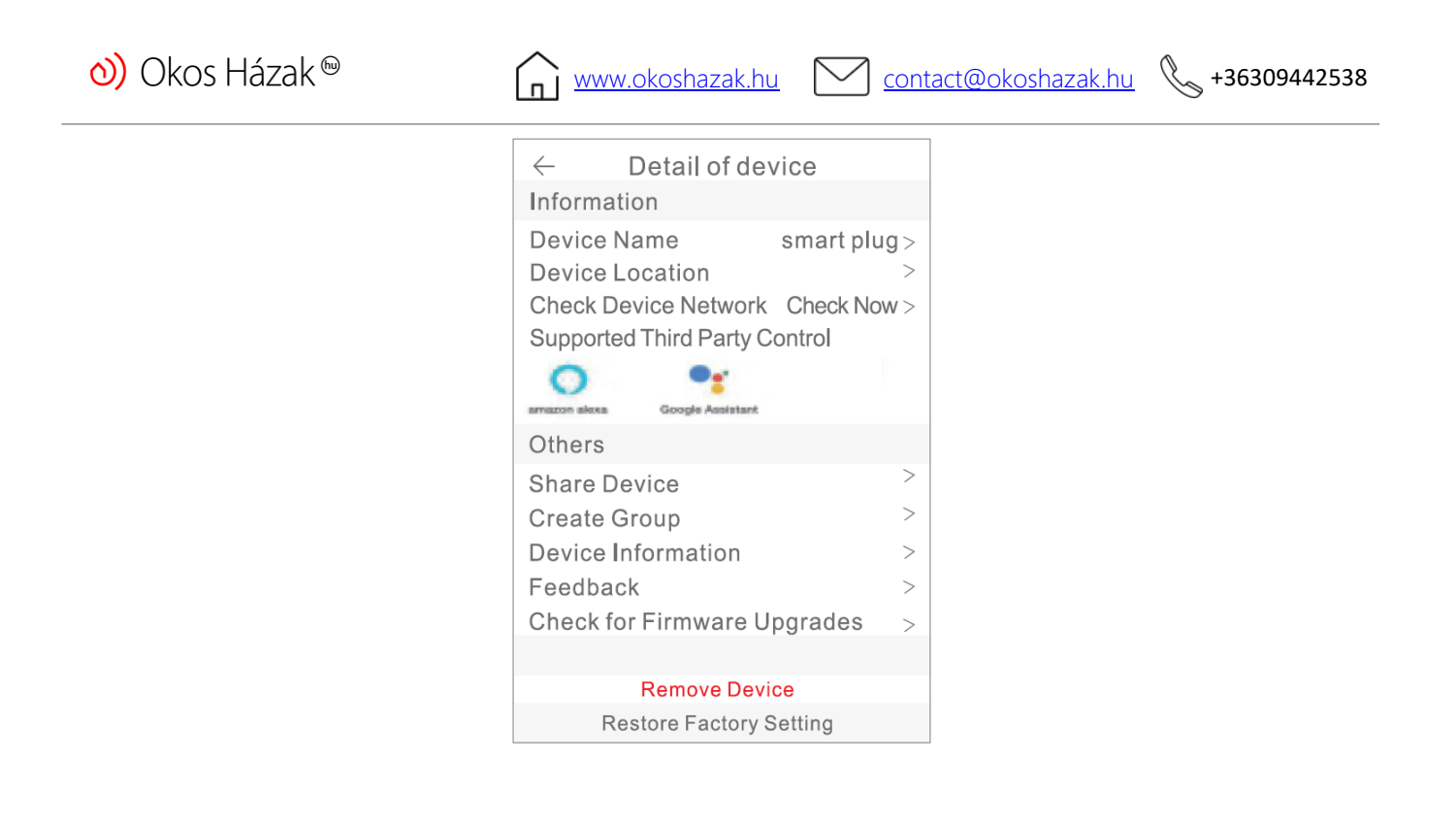

#### Biztonsági információk

- A készülék beltéri és nedvességmentes környezetben történő használatra javasolt.
- Kérjük, tartsa távol a kimenetet gyermekektől. A lehetséges biztonsági problémák elkerülése érdekében használat közben csatlakoztassa megfelelően az aljzatot. Kérjük, ne szerelje szét az aljzatot, mert ez károsodáshoz vagy egyéb kockázatokhoz vezethet.

#### Amazon Alexa felhasználói útmutató

*Szükséged van: Amazon Alexa fiók és alkalmazás Gosund számla és alkalmazás*

A felhasználóknak fiókot kell létrehozniuk. A beállítás befejezése után a könnyebb kiejtés és használat érdekében az eszköznév angol szó legyen.

#### Echo hangszóró konfiguráció Alexa alkalmazáson keresztül

1.Adja meg Alexa-fiókját és jelszavát. Bejelentkezés után kattintson a bal felső sarokban található menüre, majd kattintson a "Beállítások" gombra, és válassza az "Új eszköz konfigurálása" lehetőséget.

2.Válasszon egy eszközt (pl. Echo), amikor a megfelelő oldal megjelenik, nyomja meg és tartsa lenyomva az Echo kis gombjait, amíg a lámpa sárgára nem vált. Ezután kattintson a "folytatás" gombra az alkalmazásban.

3. Válassza ki a Wi-Fi hálózatot, és várjon néhány percet.

4.A bemutatkozó videó után kattints a "folytatás" gombra, és a rendszer hazaküldi. Az Echo eszköz most Wi-Fi-n keresztül csatlakozik az Alexa alkalmazáshoz.

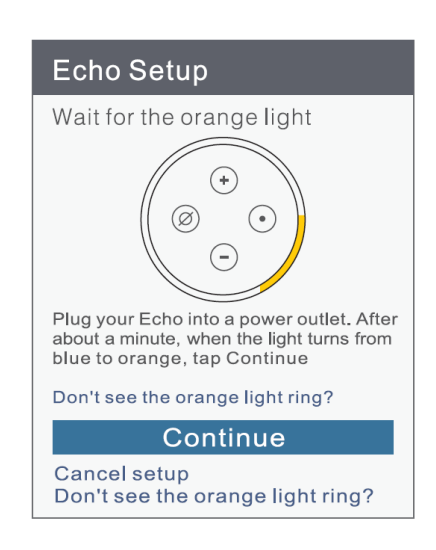

# Aktiválja a beállításokat (készségeket) az Alexa alkalmazásban

1. Válassza a "Készségek" lehetőséget a beállítási sávban, és keressen rá a "Gosund" kifejezésre. Válassza a "Gosund" lehetőséget a keresési eredmények között, majd "aktiválja".

2.Adja meg a már létrehozott felhasználói fiók nevét és jelszavát. Ha a megfelelő oldalt látja, az azt jelenti, hogy megfelelően kapcsolta össze az Alexa-fiókot a Smart Life alkalmazással.

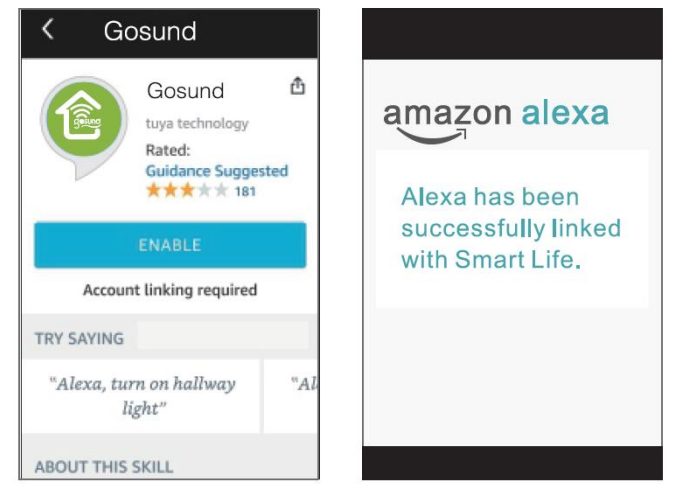

#### Intelligens dugós hangvezérlés

Az előző lépések elvégzése után hanggal is vezérelheti a konnektort.

1.Keressen eszközöket. A felhasználóknak először azt kell mondaniuk az Echo-nak: "Echo (vagy Alexa), fedezze fel az eszközeimet / Alexa, keresse meg az eszközeimet." Az Echo elkezdi keresni a Gosund alkalmazáshoz hozzáadott eszközöket. Ez kb. 20 másodperc, amíg a keresési eredmények megjelennek. Vagy kattintson az "Eszközök felfedezése" elemre az Alexa alkalmazásban, a sikeresen talált eszközök megjelennek.

Megjegyzés: Az "Echo" a 3 használható név egyike: Alexa / Echo / Amazon.

2. A lehetőségek támogatott listája (készség)

A felhasználó az alábbi utasításokat követve vezérelheti eszközeit:

- Alexa, kapcsold be [hűtőcsatlakozó]
- Alexa, kapcsold ki a [hűtőcsatlakozót].

(Alexa be- vagy kikapcsolja a hűtőszekrényt).

*Óvatos! Az eszköz nevének meg kell egyeznie a Gosund alkalmazás nevével.*

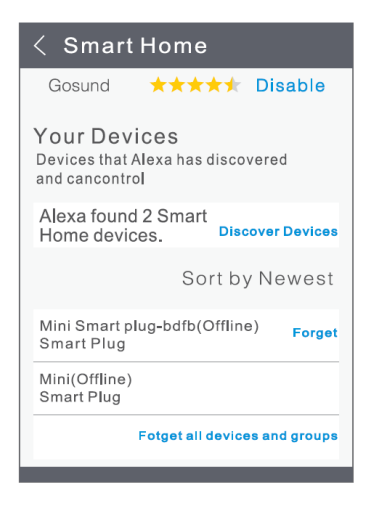

# Google Home felhasználói kézikönyv

Először csatlakoztatnia kell a Gosund alkalmazást a Google Home alkalmazáshoz. 1. Nyissa meg a Google főoldalát, és keressen rá a "Works with Google" kifejezésre. 2. Ezután keressen rá a Gosund kifejezésre, és adja meg fiókadatait a Gosund alkalmazás és a Google Home összekapcsolásához.

[www.okoshazak.hu](http://www.okoshazak.hu/) [contact@okoshazak.hu](mailto:contact@okoshazak.hu) \+36309442538

Set up<br>Set up new devices or add existing devices<br>and services to your home New devices

- **A** Set up new devices<br>Google home devices, Chromecast, and<br>Made for Google devices like C by GE smart<br>bulbs
- Works with Google
- Have something already set up?<br>Link your smart home services like Philips<br>Hue and TP-Link